## **راهنمای استفاده از خدمت**

**نصب مولد خورشی دی مشترکین برق )و یژه متقاضی ان کمتر از 200 ک یلووات(** 

-1 ابتدا از بخش معرفی خدمات در صفحه اصلی پورتال شرکت وارد لیست خدمات شوید

-2 روی خدمت نصب مولد خورشیدی مشترکین برق کلیک بفرمایید

◎

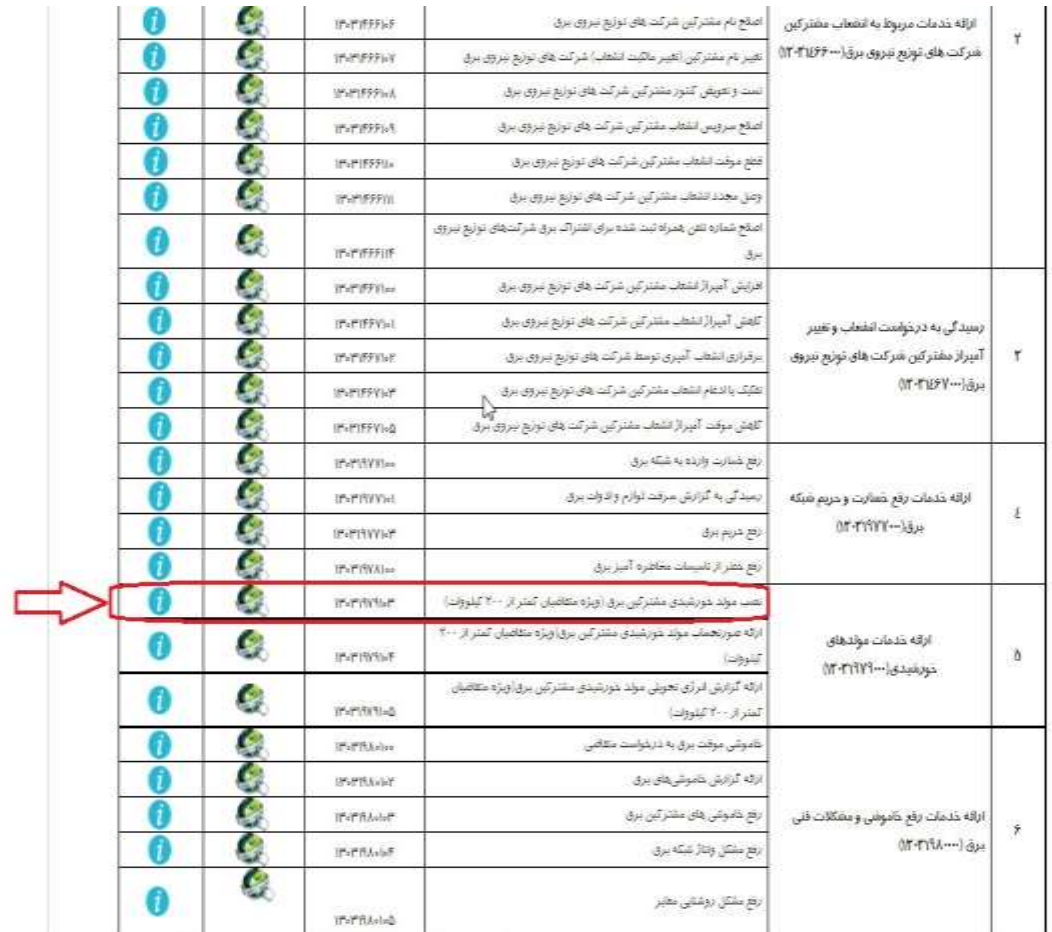

## -3 در صفحه ورود سامانه مهرسان روی گزینه " ثبت نام " کلیک نمایید

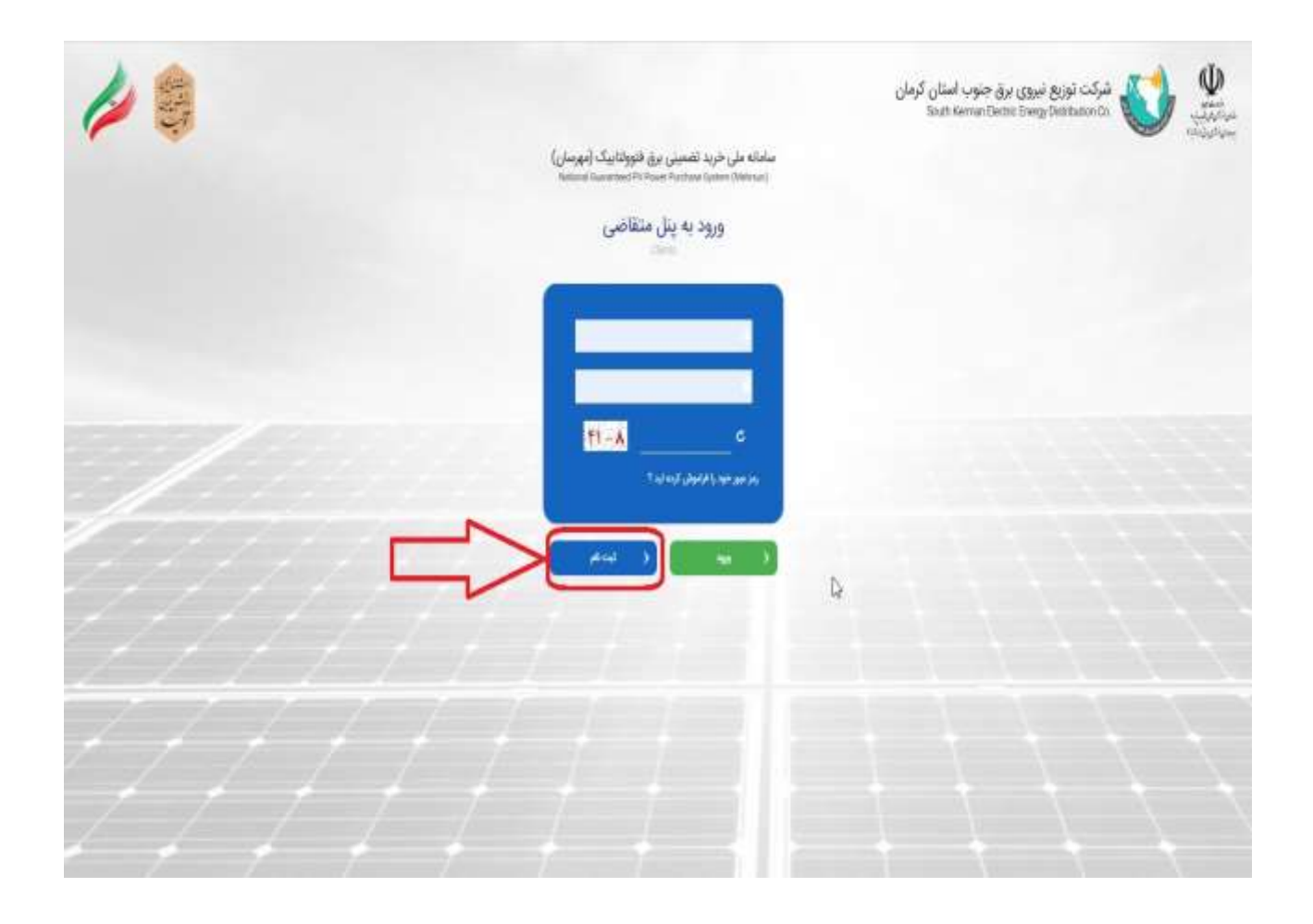

-4 در فرم جدید اطالعات خواسته شده را تکمیل و روی گزینه "ثبت نام در سامانه " کلیک نمایید بعد از این مرحله پیامک تایید به شماره همراه ثبت شده ارسال می گردد که با نام کاربری و کلمه عبور داده شده می توانید وارد سامانه مهرسان شوید و ادامه مراحل را انجام دهید.

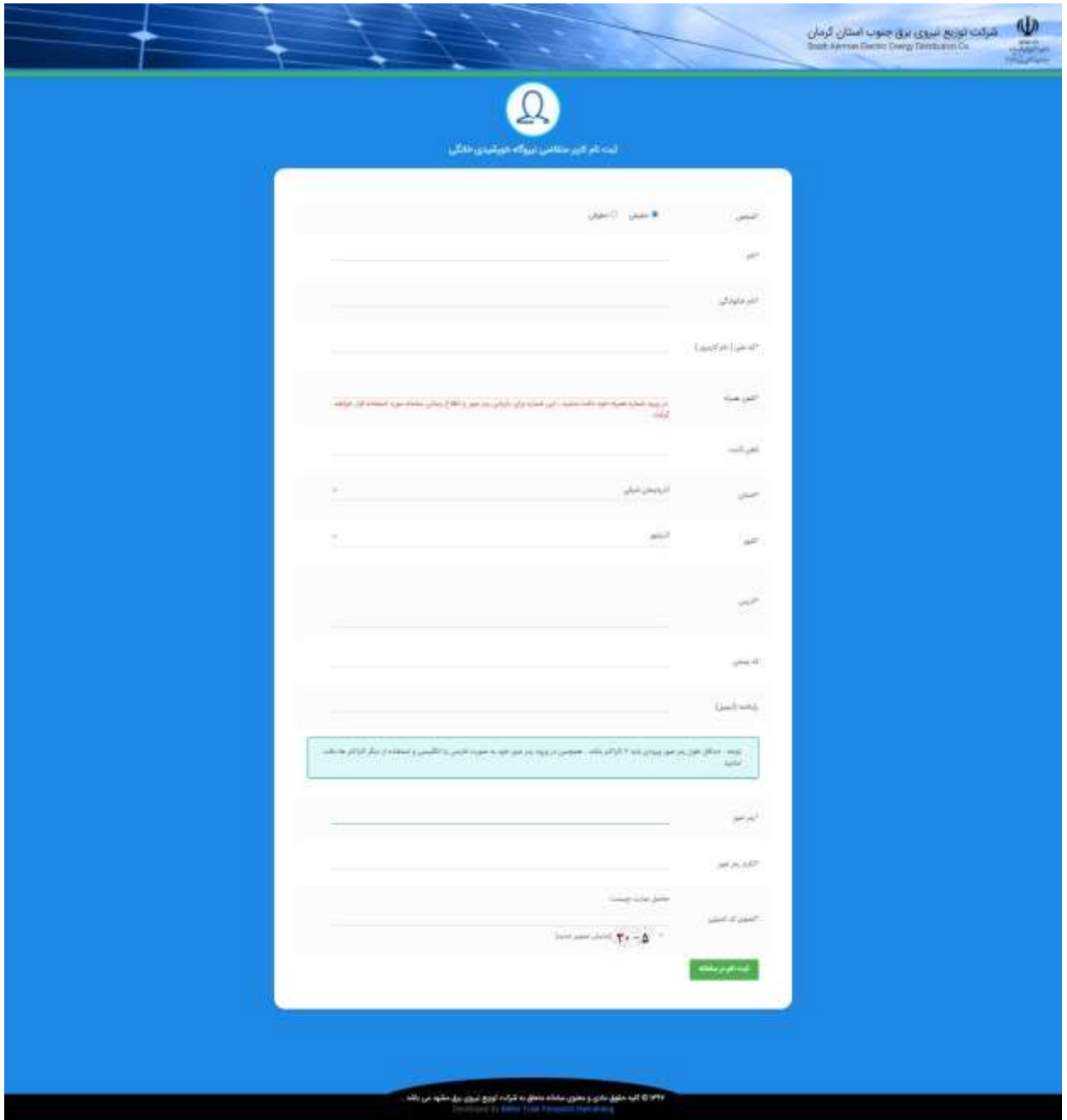